### Use of Flow-Routing Combination

**JANOG36 BoF** 

maoke@bbix.net paolo@pmacct.net

## Outline 概要

- Purpose of the BoF 目的
	- $-$  sharing information on open source flow tools, able to leveraging routing オープンソースフローツールとローティング 連携運用の共有
	- deeply discuss two use-cases ユーズケースの深読み
		- traffic engineering in Netflix Netflixのトラフィックエンジニアリング事例
		- SDN content provision in Spotify SpotifyのSDNコンテンツ配信事例
- Contents 内容
	- maoke's introduction on flow collection pattern<br>荒井の簡単紹介(10min)
	- $-$  Paolo's presentation on the use-cases Paoloさんのユーザケース詳細解説(30min x 2)
	- Open Discussion 自由討論(20min)

Open Source オープンソース 

- Why OS flow tool is needed? なぜOSフローツールが いるの
	- Easy deployment 実装の便利
		- Commodity HW is fine 高級な専門設備が要らず
		- Low cost  $\overline{\mathcal{L}}\cup\overline{\mathcal{L}}$
		- Fast installment 設置まで早い
	- Flexibility 柔軟性
		- Able to customize (hacking) 機能のカストマイズが可能
		- Easy to extent and to combine with other components 他の既存 機能と組み合わせて拡張でも可能
		- Easy to accommodate different usage environment 運用環境に適 用できるように加減しやすい

• #1 Generic model of follow collection: router probes, router speaks<br>— 般的なフローコレクションモデル : ルータがフロー対応

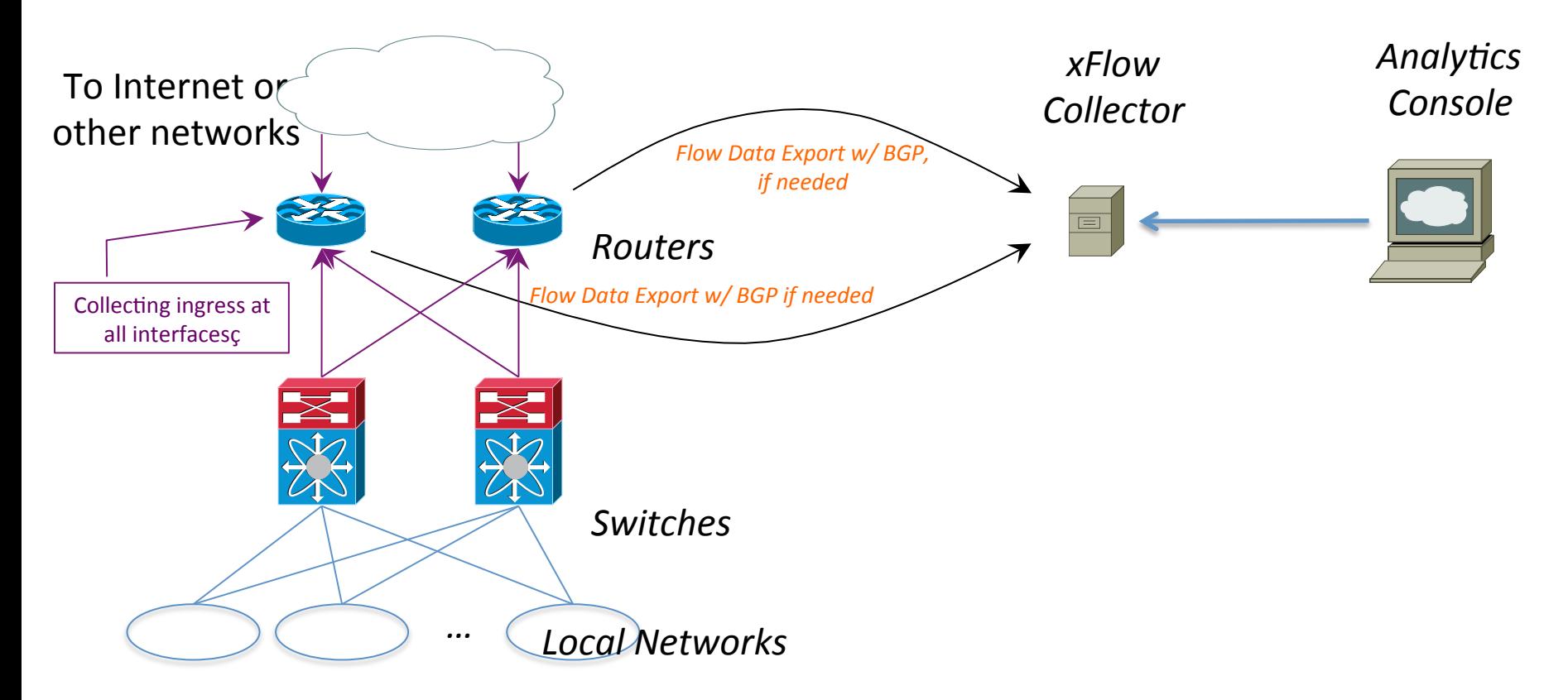

• #2 Probe cannot speak BGP (or not fully speak) but it is needed フローデータにはBGP情報がないか少ないが、欲しい

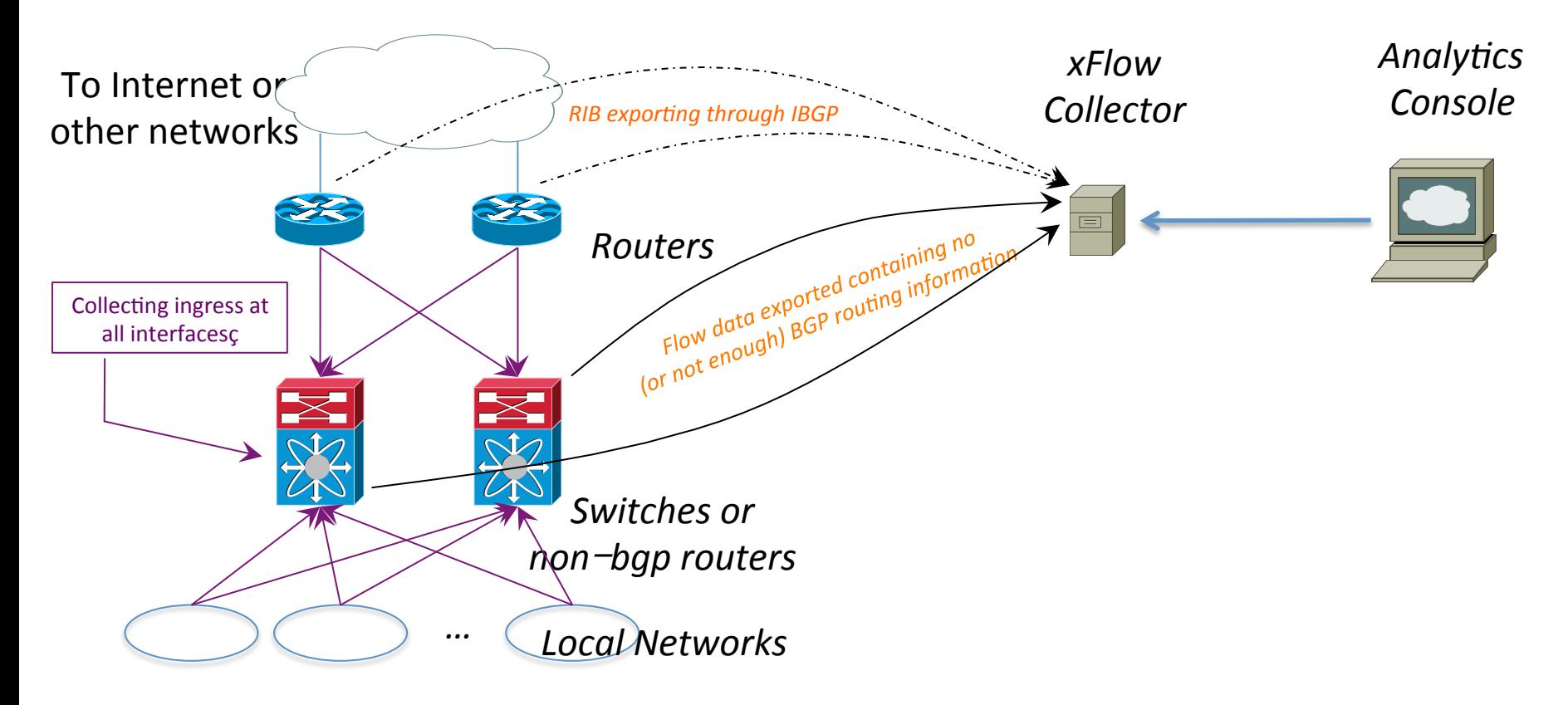

• #3 Router or SW cannot report (wanted version's) xFlow<br>RouterやSWはxFlowもしくは欲しいxFlowができない

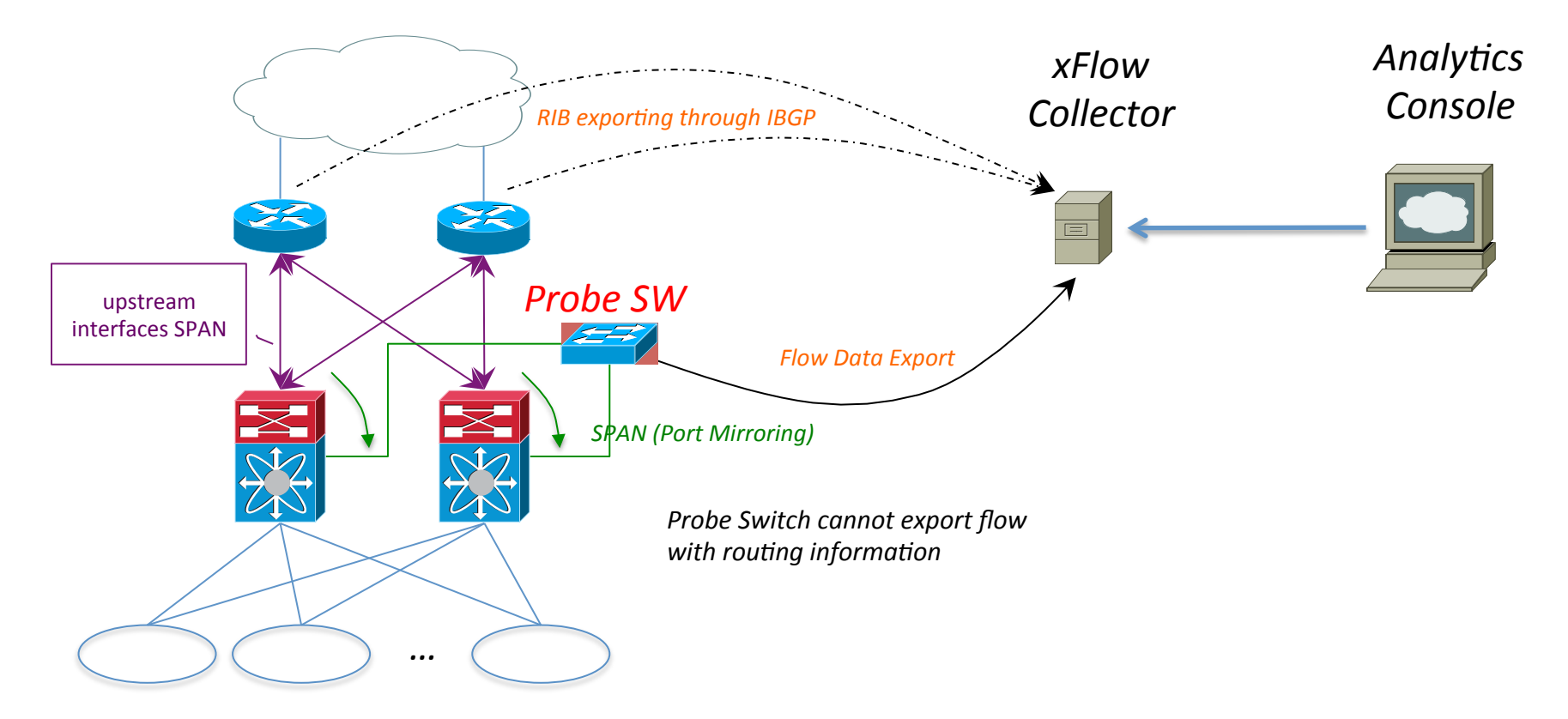

• #3 Router or SW cannot report (wanted version's) xFlow (cont.) RouterやSWはxFlowもしくは欲しいxFlowができない

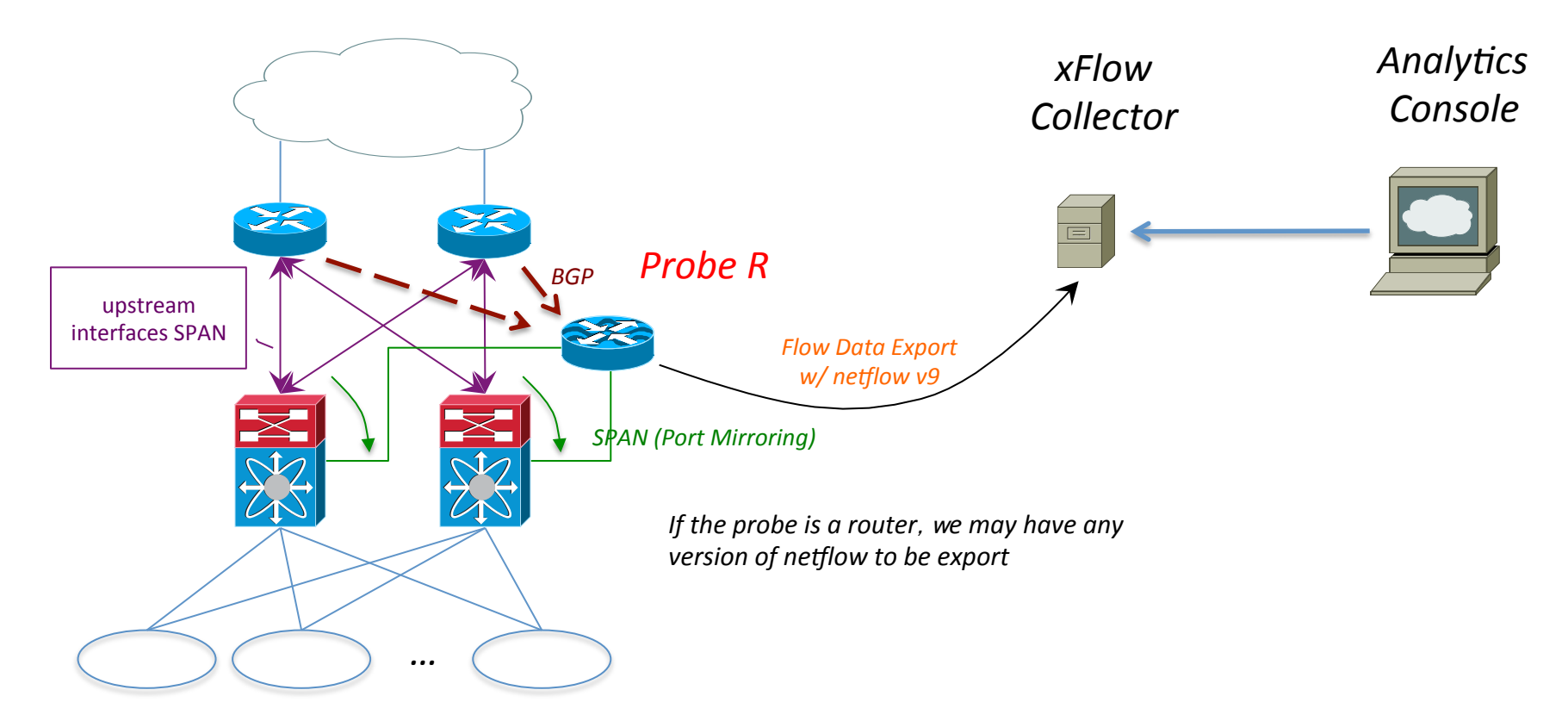

• #3 Router or SW cannot report (wanted version's) xFlow (cont.) RouterやSWはxFlowもしくは欲しいxFlowができない

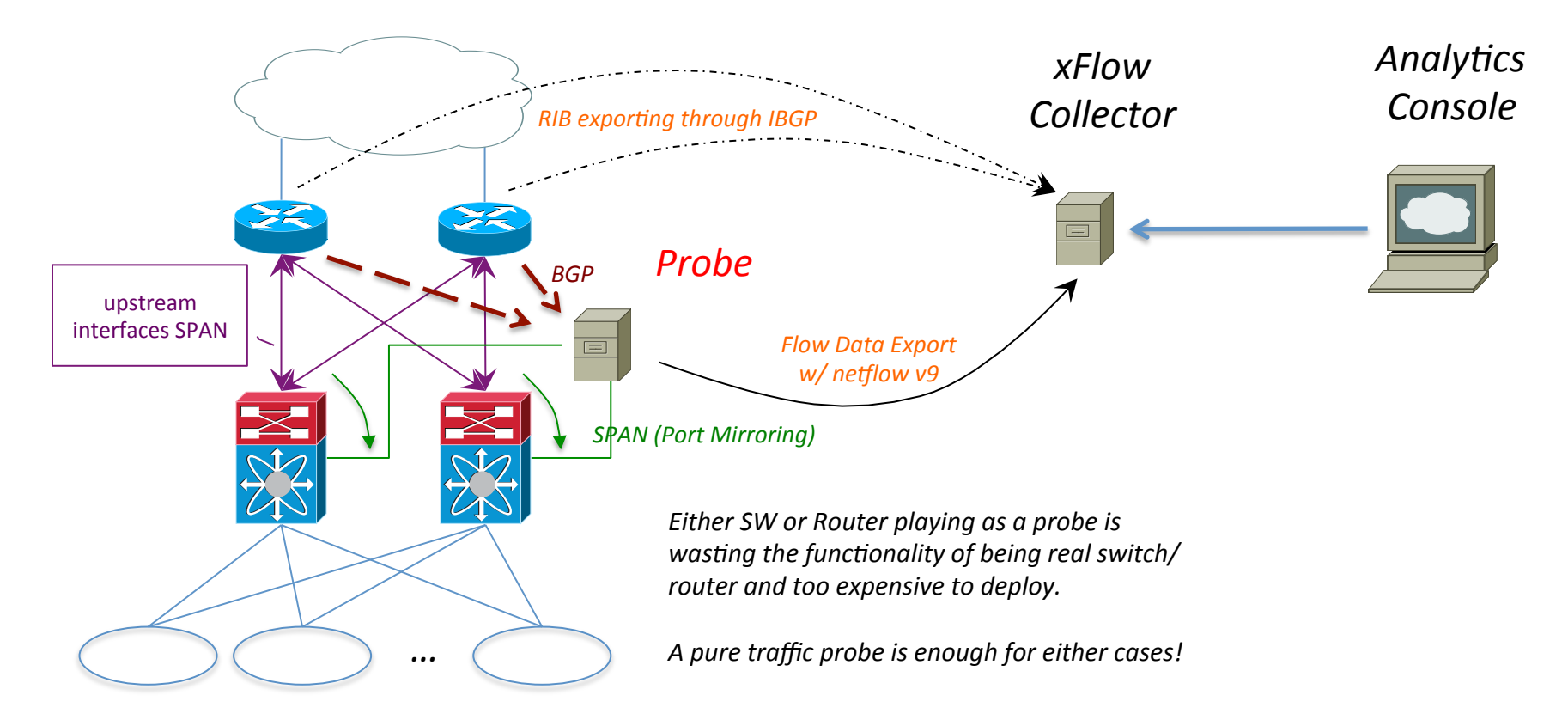

## Some Flow Tools

- nProbe
	- $-$  nProbe Pro (with BGP plug-in included)
		- $\epsilon$ 299.95 for product and one-year remote support
	- ntopng
		- free download for UNIX-platform
- YAF/SiLK
	- free, open source
	- $-$  making graphics with FlowViewer is complicated
		- self-scripting needed

 $\mathbb X$  no BGP plug-in, no sampling  $(\mathcal{L} \cup \mathcal{L})$ 

- pmacct
	- free, open source
	- $-$  fully functional as exporter/collector (w/ BGP), while graphics needs scripting
		- good community support

How we use them? どう使う

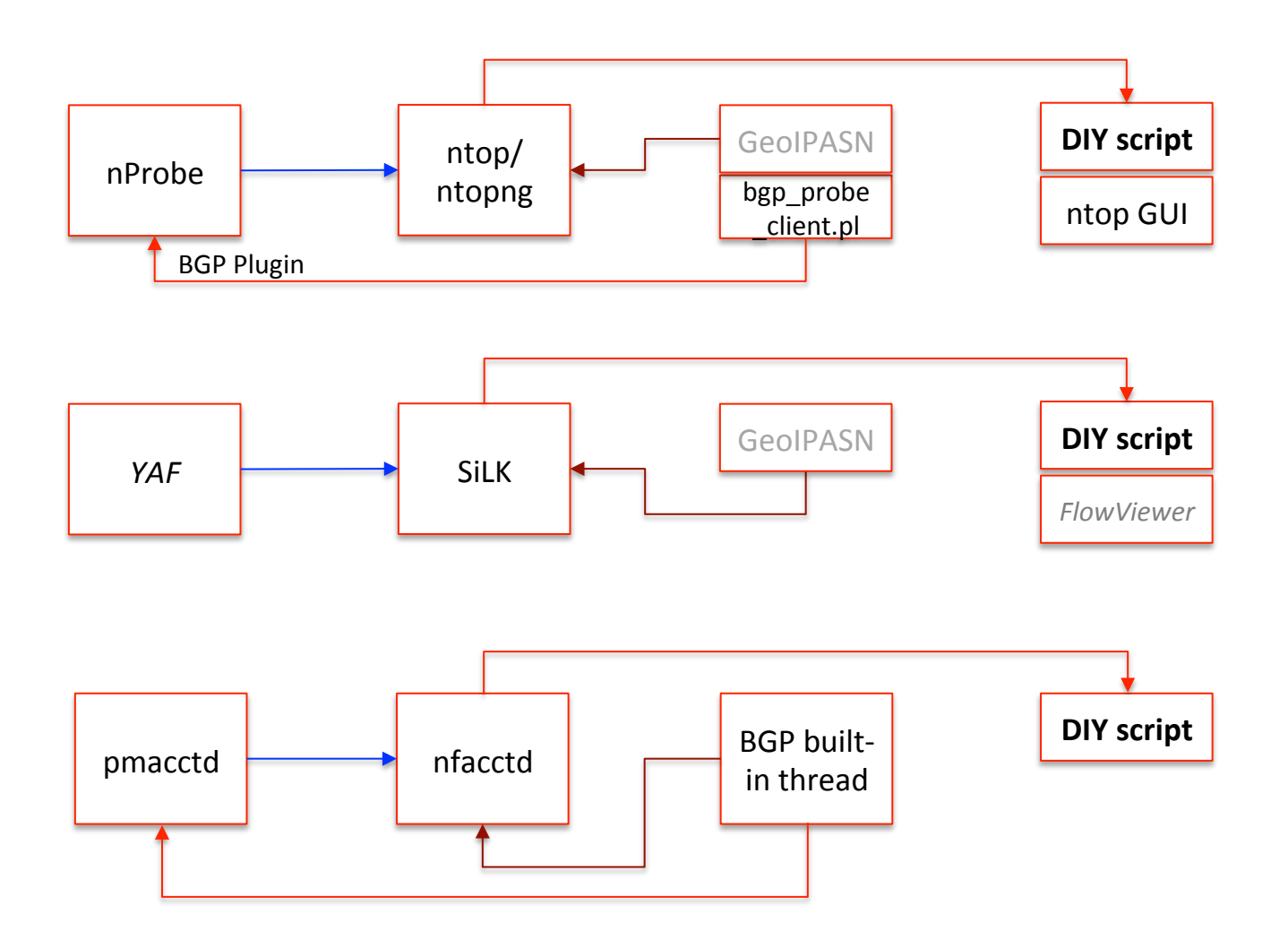

## nProbe

- nProbe as flow collector
	- Flow dump format
		- binary, text, etc...

```
$ sudo nprobe -n none -D t -i docker0 -V 9 -P /home/maoke/dumped -T 
"%IPV6 SRC ADDR %IPV6 DST ADDR %IPV6 NEXT HOP %INPUT SNMP %OUTPUT SNMP %IN PKTS
%IN BYTES %FIRST SWITCHED %LAST SWITCHED %L4 SRC PORT %L4 DST PORT %TCP FLAGS
%PROTOCOL %SRC_TOS %SRC_AS %DST_AS"
```
- nProbe exports to ntopng
	- $-$  Start ntopng as collector (w/o pcap locally)

```
$ sudo ntopng –i "tcp://127.0.0.1:5556" –F
```
#### $-$  Start nProbe as exporter

• nProbe-ntopng communication is based on ZMQ JSON but  $-V$  9 should be applied for IPv6 support

\$ sudo nprobe  $-n$  none  $--zmq$  "tcp://\*:5556"  $-i$  docker0 eth1  $-V$  9

### ntopng

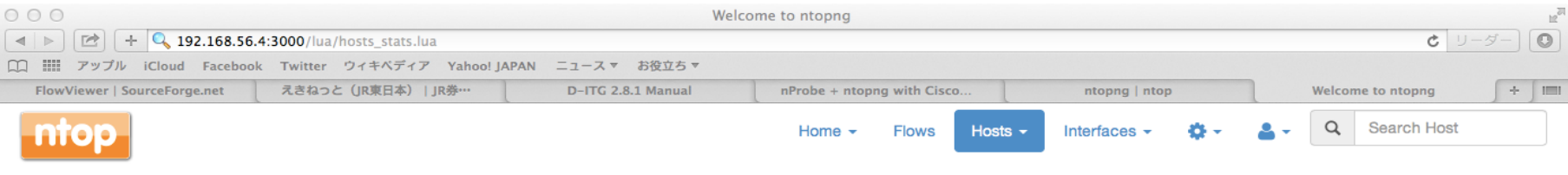

#### **All Hosts**

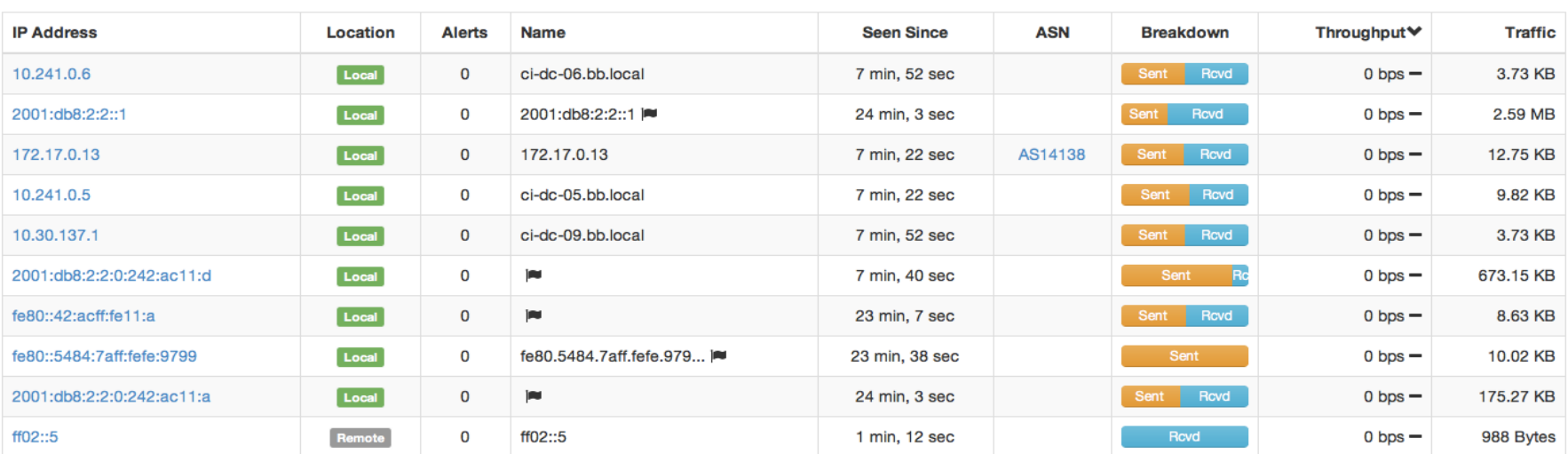

Showing 1 to 10 of 11 rows

 $\begin{array}{|c|c|c|c|c|}\hline \rule{0pt}{1ex}\hline \rule{0pt}{2ex} \end{array}$   $\begin{array}{|c|c|c|c|}\hline \rule{0pt}{2ex}\hline \rule{0pt}{2ex} \end{array}$   $\begin{array}{|c|c|c|c|}\hline \rule{0pt}{2ex}\hline \rule{0pt}{2ex} \end{array}$   $\begin{array}{|c|c|c|c|}\hline \rule{0pt}{2ex} \end{array}$   $\begin{array}{|c|c|c|}\hline \rule{0pt}{2ex}\hline \rule{0pt}{2ex} \end{array}$   $\begin{array}{|$ 

10 <del>·</del> Filter Hosts <del>·</del>

### pmacct

- Probe & collector
	- pmacctd: using libpcap or PF\_RING for traffic collection
		- works independently or exports to collectors including nfacctd
	- $-$  nfacctd: receiving netflow v5, v9, IPFIX
	- $-$  sfacctd: receiving sFlow
- BGP thread
	- $-$  Daemons are working in multi-thread mode, where IBGP session is established for getting full routing table from a peer
		- BGP peer should be specified and configured!
- Data output
	- $-$  Pipe (able to be processed with RRDtool)
	- $-$  Flat file like .csv
	- SQL database

## pmacctd as nf probe

```
!
daemonize: true
imt path[inbound]: /tmp/collect.pipe-eth0-in
imt path[outbound]: /tmp/collect.pipe-eth0-
out
imt_path[debug]: /tmp/collect.pipe-debug
pidfile: /var/run/pmacctd.pid
logfile: /var/log/pmacctd.log
interface: eth0
!
pmacctd_net: bgp
bgp peer src as type: bgp
bgp src as path type: bgp
aggregate[inbound]: src_host, dst_host,
src_as, peer_src_as, peer_src_ip, src_as_path
aggregate[outbound]: src_host, dst_host,
dst as, peer dst as, peer dst ip, as path
aggregate filter[inbound]: dst net
192.0.128.0/24
aggregate filter[outbound]: src net
192.0.128.0/24
aggregate[collect]: src host, dst host,
src_port, dst_port, proto, tos
aggregate[debug]: src_host, dst_host, src_port,
dst port, proto, tos
!
```

```
!
plugins: memory[inbound], memory[outbound], 
memory[debug], nfprobe[collect]
!
nfprobe_receiver:172.17.0.2:2100
nfprobe_source_ip: 172.17.0.2
nfprobe_version: 9
!
pmacctd_as: bgp
bgp_daemon: true
bgp_daemon_ip: 192.0.128.2
bgp_daemon_id: 192.0.128.2
bgp_agent_map: /home/maoke/pmacct_work/maps/
agent to peer.map-v4-eth0
!
plugin_pipe_size:2000000
plugin_buffer_size: 10000
imt mem pools number: 0
!
bgp_table_dump_file: /tmp/bgp-$peer_src_ip.txt
bgp table dump refresh time: 300
!
! for debug only
nfprobe_timeouts[collect]:
     maxlife=60:expint=60
```
## pmacct nfprobeのoutput例

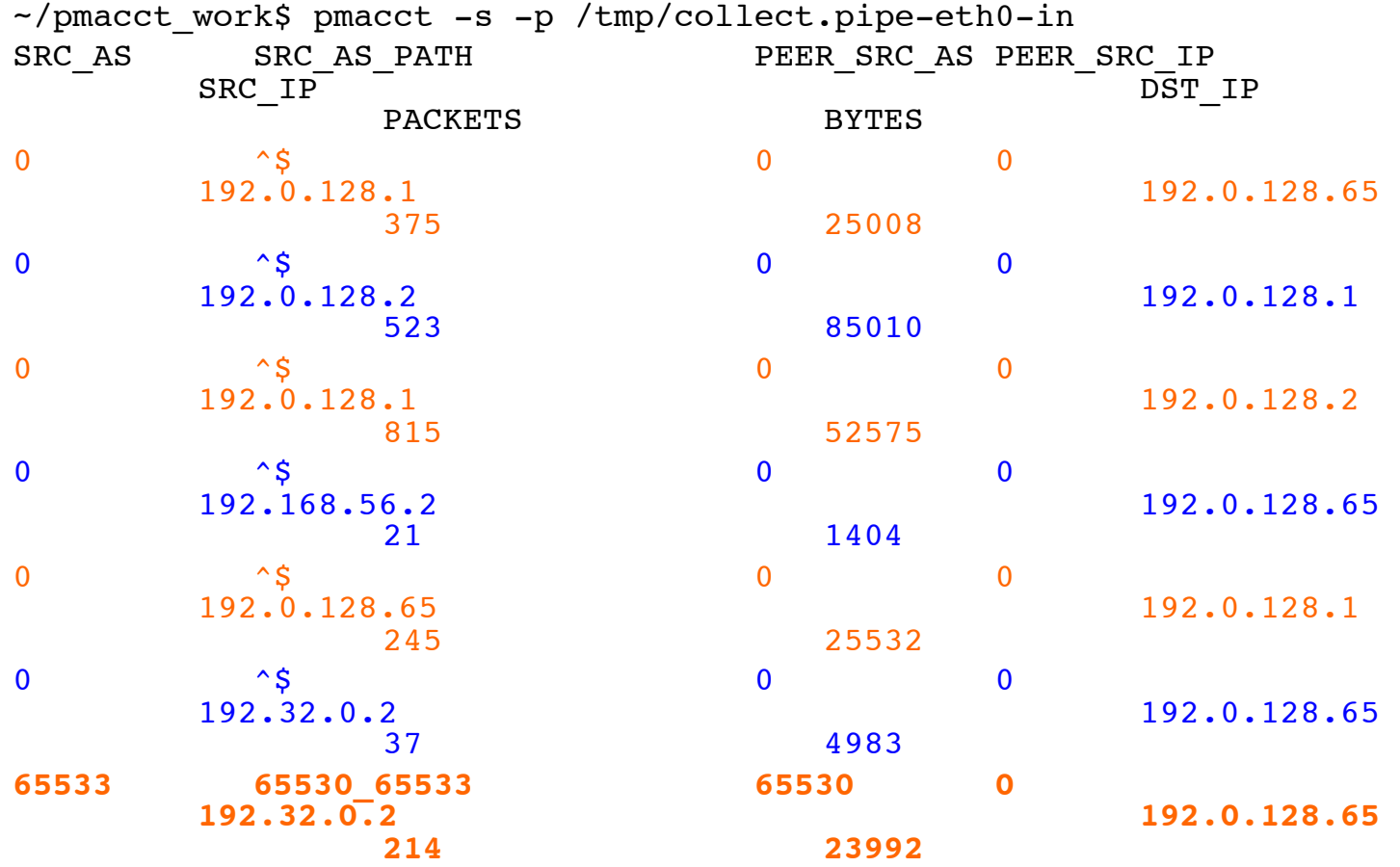

For a total of: 7 entries

## pmacct nfprobeのoutput例

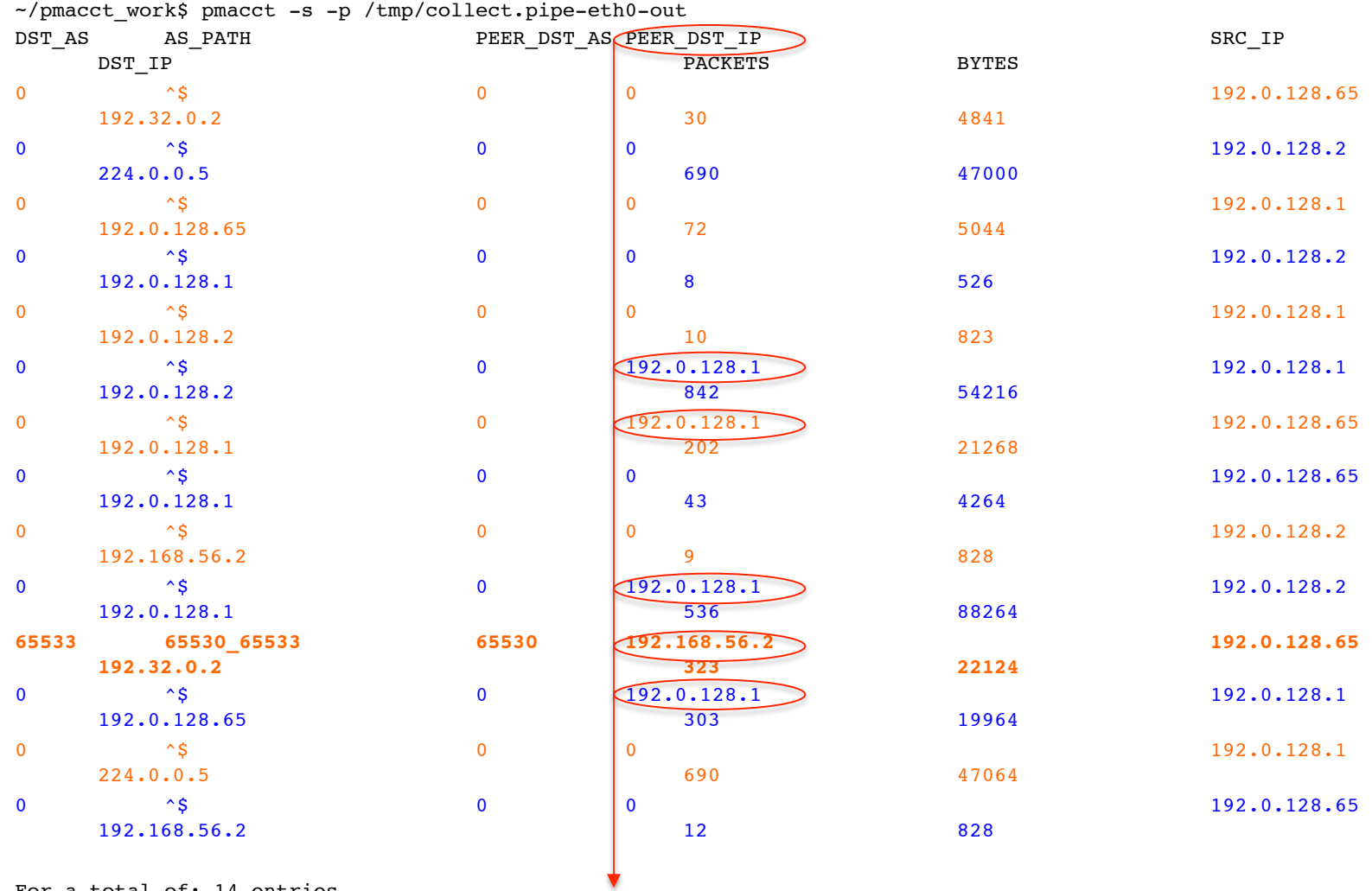

For a total of: 14 entries

 $JAN\overline{O}G$  36, July  $15-17$  2015 16 bgp\_nexthop

## nfacctd as collector

```
!
daemonize: true
logfile: /var/log/nfacctd.log
nfacctd_ip: 172.17.0.2
nfacctd_port: 2100
plugins: memory[display]
!
nfacctd_net: bgp
bgp_peer_src_as_type: bgp
bgp_src_as_path_type: bgp
!
aggregate[display]: src host,
dst host, src as, dst as, peer src as,
peer dst as, as path, src as path,
peer src ip, peer dst ip
!
!classifiers: /home/maoke/pmacct_work/
maps/pretag.map-eth0
!
```
#### **!**

```
nfacctd_as_new: bgp
bgp_daemon: true
bgp_daemon_ip: 172.17.0.2
bgp_daemon_id: 172.17.0.2
bgp_agent_map: /home/maoke/pmacct_work/
maps/agent_to_peer.map-v4-eth0
```
#### **!**

```
!plugin_pipe_size: 2000000
!plugin buffer size: 10000
!imt_mem_pools_number: 0
!
bgp table dump file: /tmp/bgp-nfacctd-
$peer_src_ip.txt
bgp table dump refresh time: 300
!
```
## nfacctdのoutput例

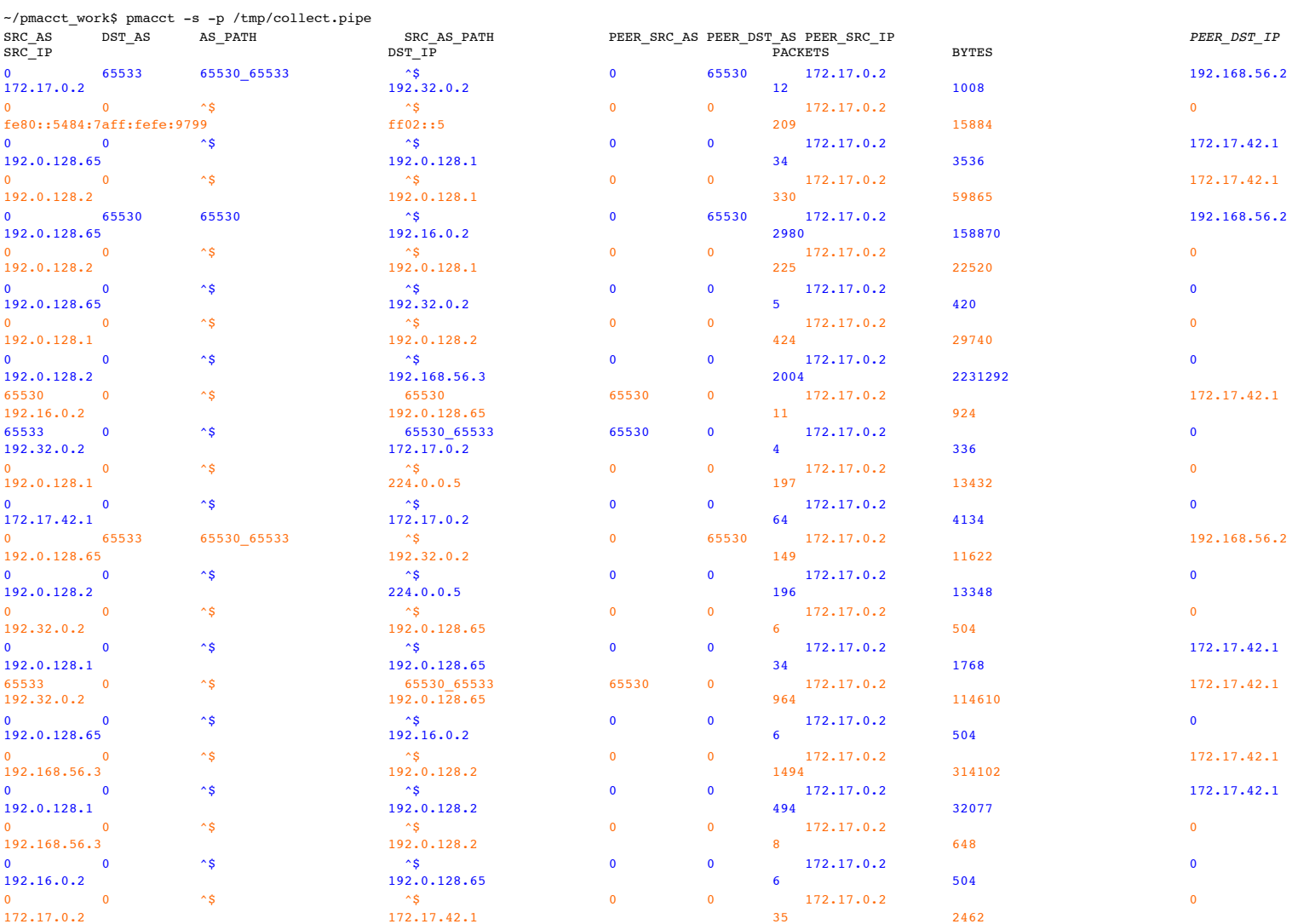

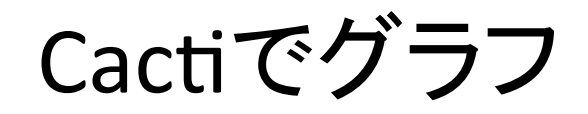

- pmacctでpipeから呼び出す
- RRDtoolで処理
- MySQLでリソース定義を記録され
- PNGグラフィック
- csv出力可能

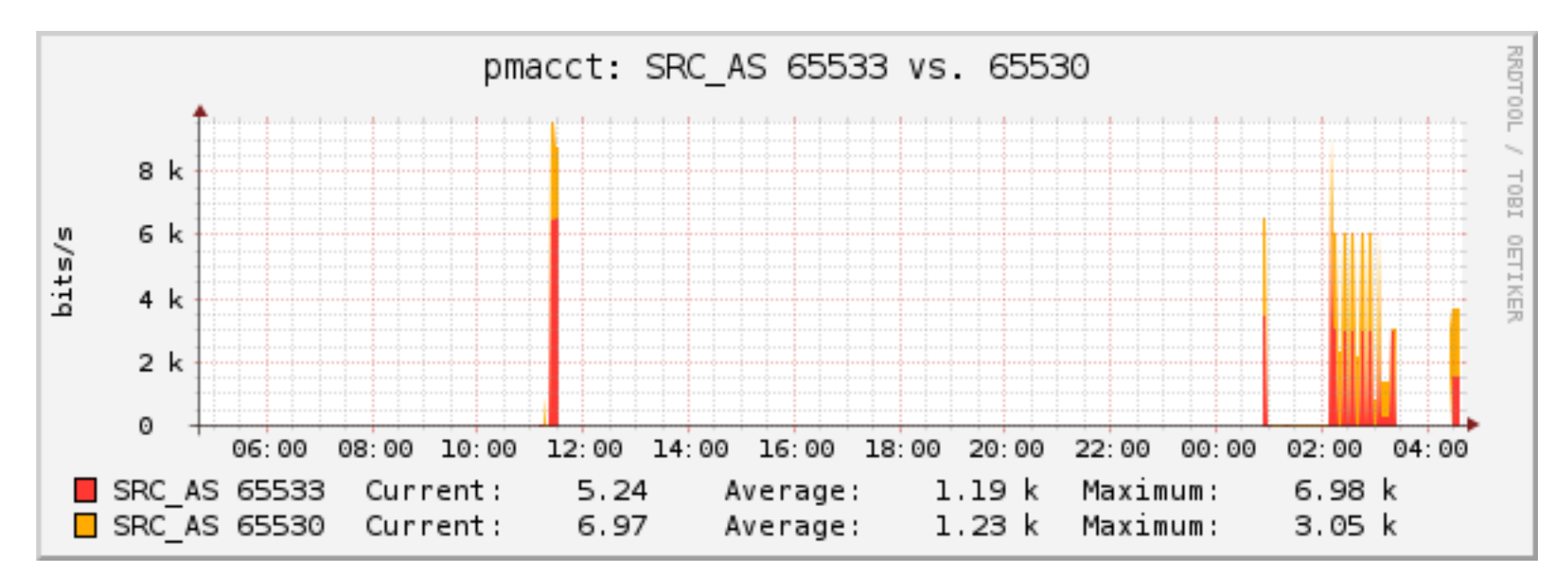

デスクトップ検証の環境 

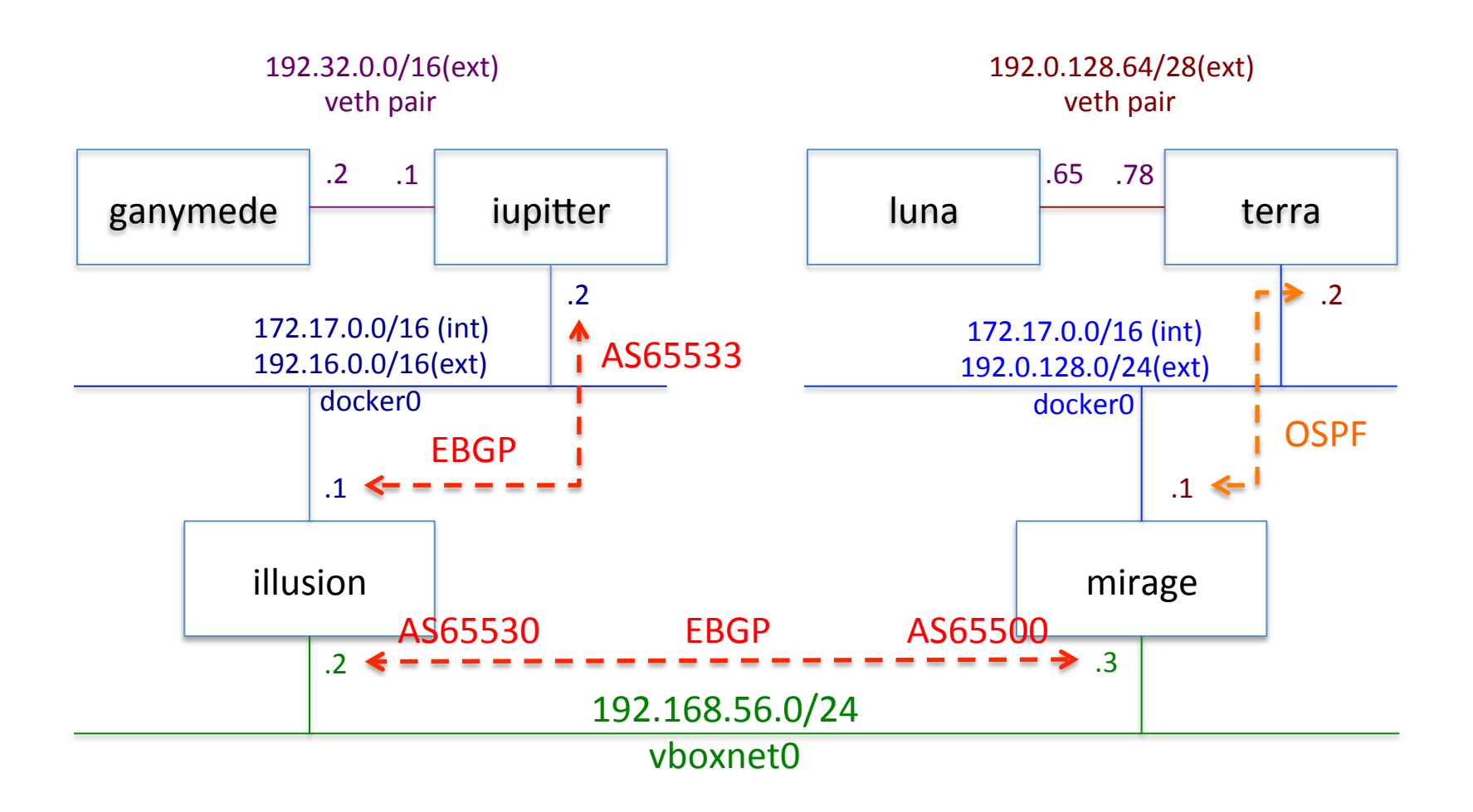